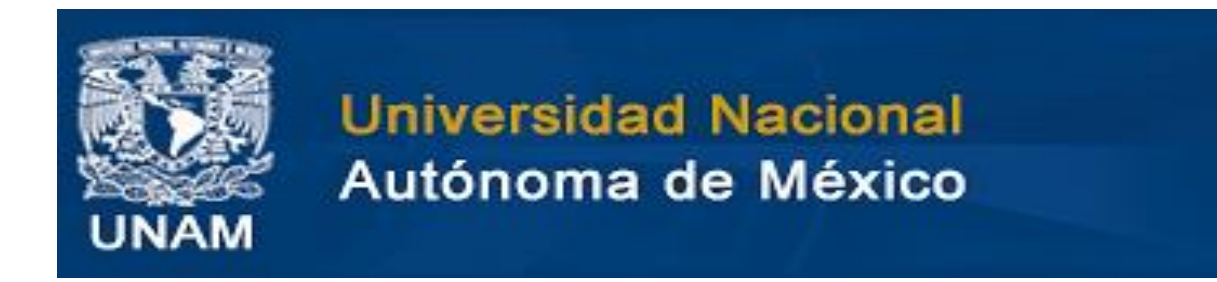

## DIRECCIÓN GENERAL DE PROVEEDURÍA

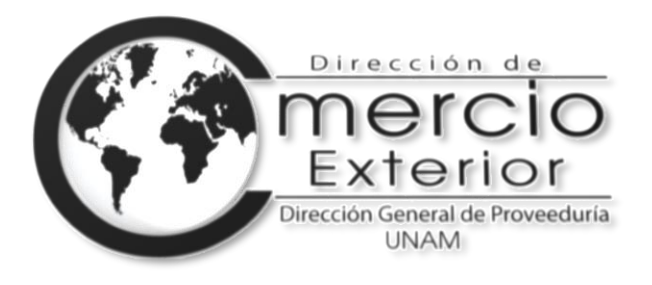

# PROCEDIMIENTO PARA SOLICITAR INSTRUCCIONES DE EMBARQUE

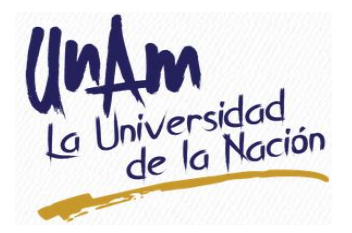

Ciudad Universitaria, Cd. De México, a 29 de Octubre de 2020

### **PROCEDIMIENTO Y REQUISITOS PARA SOLICITAR Y RECIBIR INSTRUCCIONES DE EMBARQUE, CORRESPONDIENTES A OPERACIONES GESTIONADAS ANTE LA DIRECCIÓN DE COMERCIO EXTERIOR**

Con la finalidad de tener un control eficiente sobre los recursos, las operaciones, y mejorar la comunicación que se mantiene con las Entidades y Dependencias Universitarias, en el momento de solicitar instrucciones de embarque, así como al recibirlas; con mayor oportunidad y de una manera simple y ordenada, se actualiza este procedimiento:

#### *¿CÓMO SOLICITAR INSTRUCCIONES DE EMBARQUE?*

1.- Como es de su conocimiento en el Sistema Integral de Compras al Extranjero (SICE) se gestiona y da seguimiento, operación por operación, por lo cual las instrucciones de embarque de igual manera, deberán solicitarse de forma particular, es decir, una a la vez. **No se recibirán listados de operaciones.**

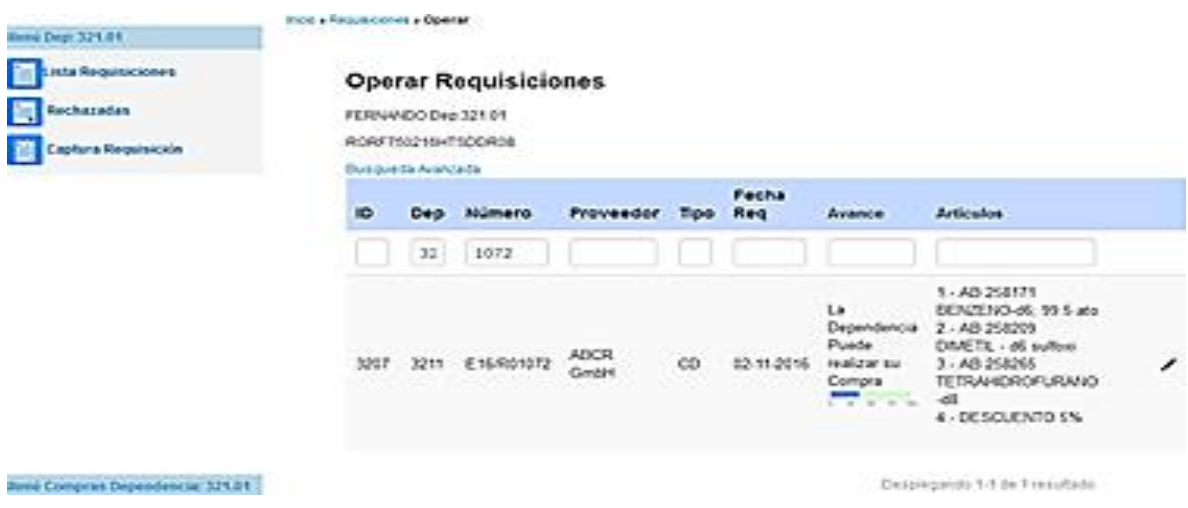

2.- Las instrucciones de embarque deberán solicitarse al correo electrónico **[iembarque@proveeduria.unam.mx](mailto:iembarque@proveeduria.unam.mx)** cuenta de correo por medio de la cual se dará respuesta a la Solicitud. Deberá indicarse en asunto, el **número de operación completo, (ejemplo E20/R00000)** para el cual se solicitan instrucciones.

3.- Adicionalmente al correo electrónico enviado; a través del SICE, deberá cargar tres archivos en formato PDF:

A. Comprobante de pago (transferencia electrónica aprobada por la Dirección General de Finanzas o institución financiera).

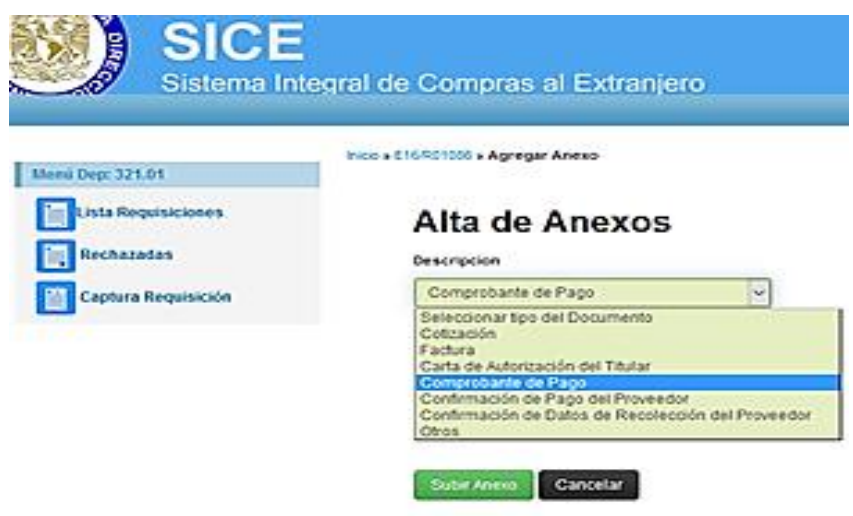

B. Confirmación de pago del proveedor. Documento por medio del cual el proveedor confirma que ha recibido el pago por la venta del bien, puede ser un correo electrónico enviado por el proveedor.

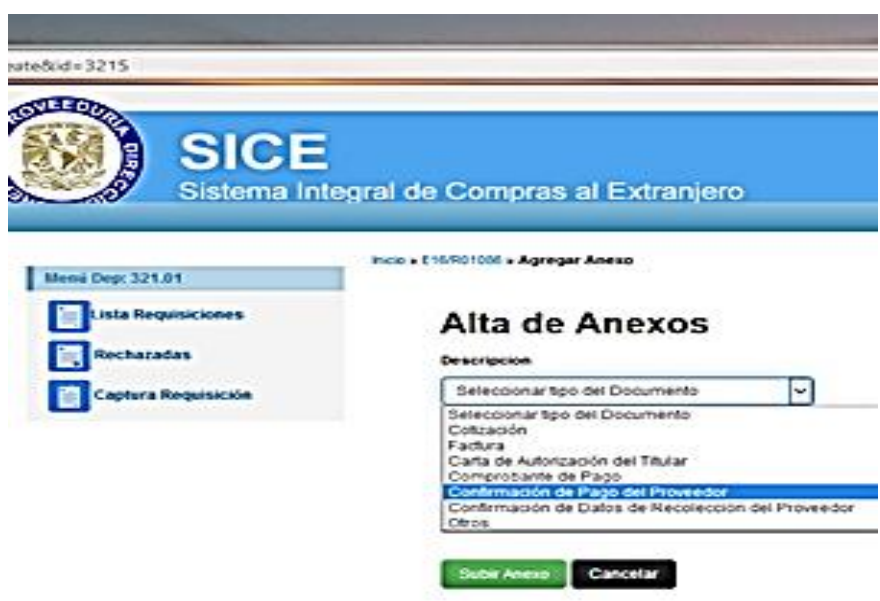

C. Confirmación de datos de recolección de mercancía y embarque listo, documento enviado por el proveedor, donde indica que la mercancía adquirida se encuentra lista para embarcar y/o indica la fecha tentativa de embarque; tratándose de instrucciones especiales de embarque, indicará los datos de recolección (domicilio, contacto, teléfono, días y horario en que se puede acudir a recolectar la mercancía); el documento puede ser un correo electrónico en formato PDF, enviado por el proveedor.

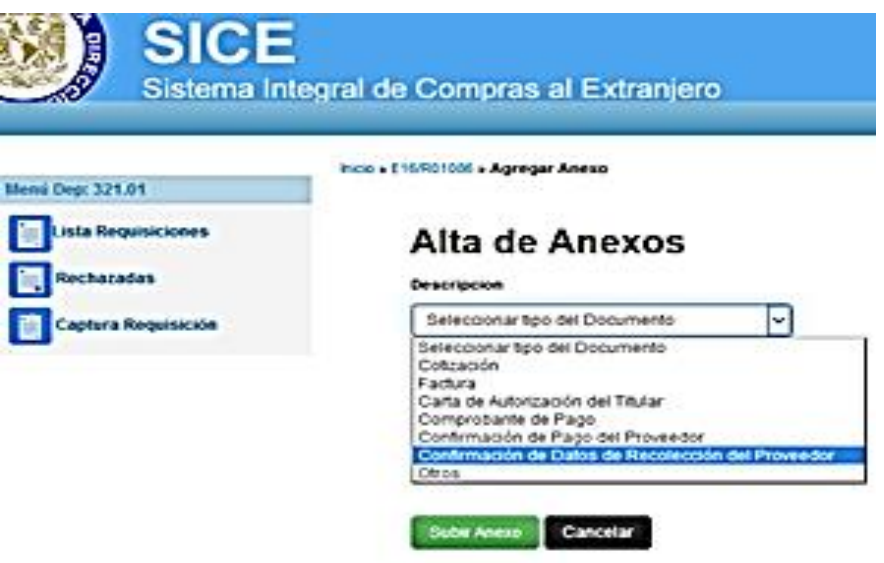

En los tres casos, al seleccionar el tipo de anexo a agregar, aparecerá un botón denominado "Examinar" en color gris con contorno azul, el cual deberá pulsar, para explorar en su equipo o medio de almacenamiento, el archivo que se adjuntará; una vez encontrado y seleccionado, deberá pulsar el botón verde con la leyenda "Subir Archivo".

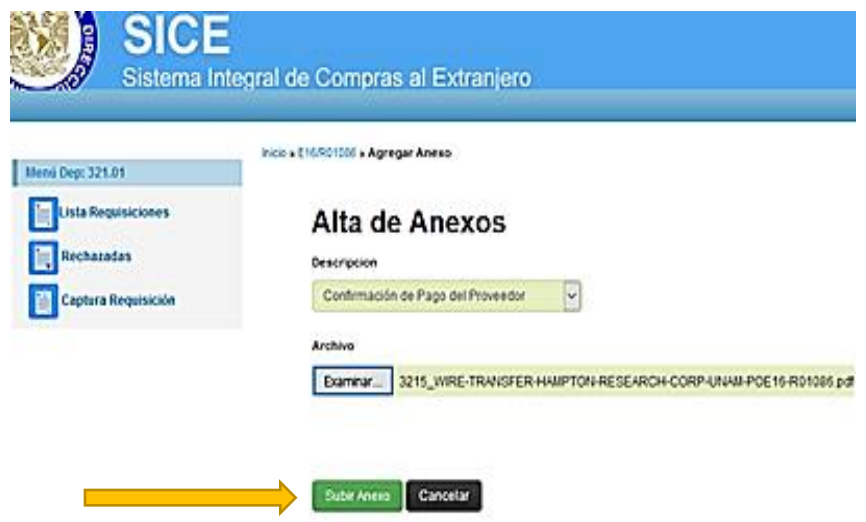

Este proceso deberá repetirse para cada archivo que se suba al sistema.

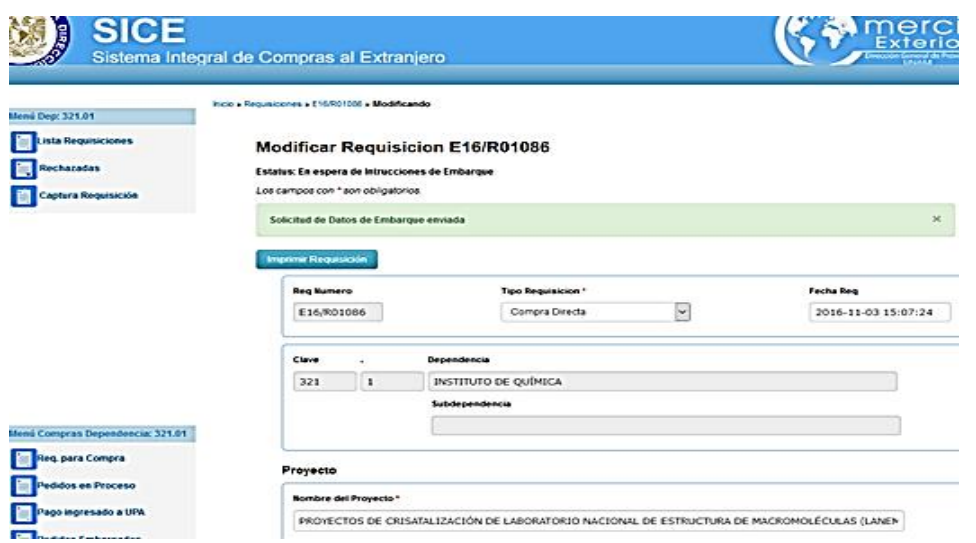

En caso de que el proveedor otorgue crédito, subir en los incisos A. y B. documento enviado por el proveedor, donde indique que la operación se realizará a crédito y acepta enviar la mercancía previa al pago. En el inciso C. deberá cumplir con el documento solicitado.

4.- Una vez realizada la carga de los anexos indicados en los tres incisos del numeral anterior; en la parte inferior de la página de captura de la operación, específicamente debajo de los códigos bidimensionales de las firmas electrónicas, aparecerá un botón azul claro, que indica "Solicitar Instrucciones de Embarque". Deberá pulsar el botón y actualizar la página, para cambiar de estatus a "Solicitud de Datos de Embarque Enviada".

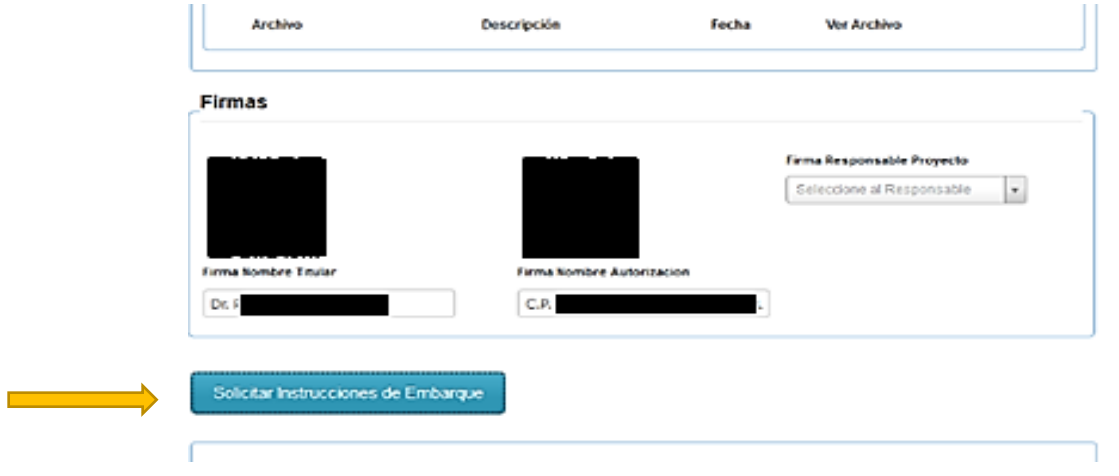

Una vez actualizada la pantalla de captura, en la parte superior de la página, el sistema mostrará una leyenda en un recuadro verde claro, que indica: "Solicitud de Datos de Embarque Enviada"; por lo que el proceso de solicitud de instrucciones de embarque concluye.

#### *RECIBIR INSTRUCCIONES DE EMBARQUE.*

Una vez realizado el procedimiento anterior, la DCE responderá el correo que previamente ha enviado el usuario, para solicitar instrucciones de embarque; con la finalidad de contar con una cadena de correos que muestre el historial de las instrucciones de embarque de una operación específica. El correo electrónico de respuesta que enviara la DCE, puede encontrarse en los siguientes supuestos:

A) Proporcionando instrucciones de embarque, indicando a quien se debe consignar, cuenta que deberá utilizarse y empresa logística que se empleará.

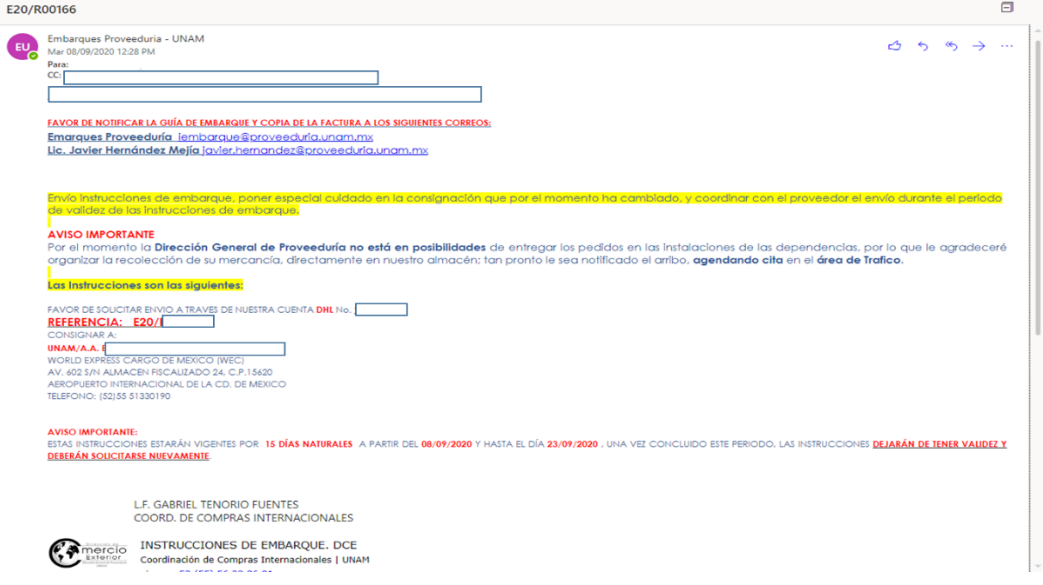

B) Informando que la operación requiere instrucciones de embarque especiales y se canaliza al área de tráfico para preparar logística de recolección y/o traslado.

En cualquiera de los dos supuestos anteriores, existe una autorización de instrucciones de embarque, por lo que la DCE procederá a actualizar el estatus del SICE a "Instrucciones de Embarque Asignadas", así mismo en la bitácora de seguimiento de la operación, podrá observarse el cambio a "Se Notificaron Instrucciones de Embarque" fecha y analista que realizó el cambio.

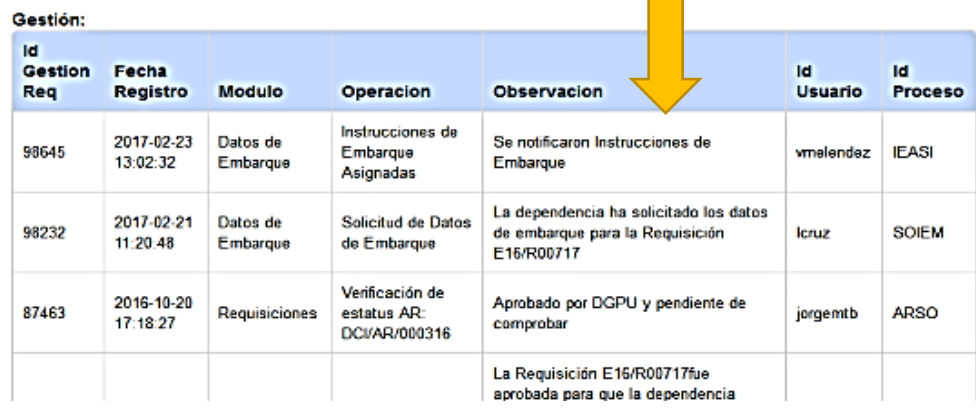

Posteriormente, en cuanto se vayan realizando los procesos necesarios para realizar el traslado, arribo, reconocimiento, despacho aduanero, traslado al almacén de la DCE y entrega a la Dependencia, el sistema actualizará los estatus correspondientes hasta llegar a la entrega en la dependencia y en su caso se harán algunas notificaciones específicas vía correo electrónico.

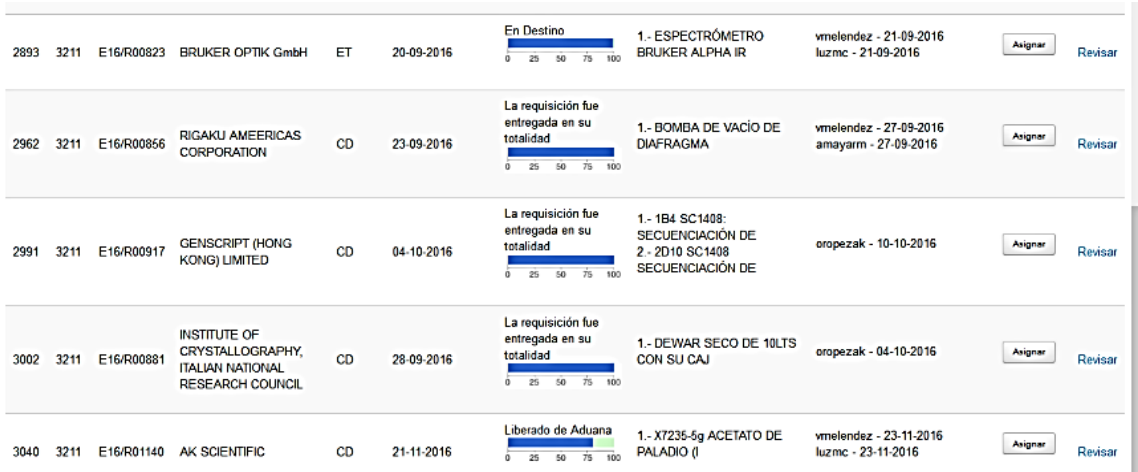

C) Se niegan las instrucciones de embarque, ya sea por falta de recursos financieros en la partida 257 "Gastos y Derechos de Importación", por no contar aún con los permisos necesarios, cuando el proceso de revisión en la DCE no ha sido concluido, la operación no ha sido recibida formalmente en la DCE, entre otros.

En caso de obtener una respuesta negativa a las instrucciones de embarque, se deberá cumplir con los requisitos solicitados en el correo electrónico de respuesta, esperar el plazo sugerido, cuando la negación sea por falta de recursos para importar; debiendo enviar nuevamente el correo electrónico una vez cumplidos los requisitos de tiempo, anexos o modificaciones solicitados.

Se considerará atendida una solicitud de instrucciones de embarque, al recibir un correo electrónico de respuesta por parte de la DCE, por lo que en caso de ser necesario deberá enviarse nuevamente la cadena de correos cuantas veces sea necesario, hasta recibir instrucciones de embarque.

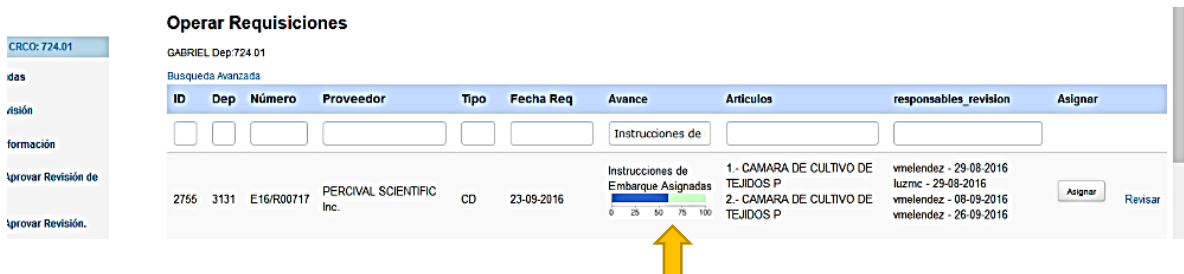

Una vez proporcionadas las instrucciones de embarque el estatus del SICE se actualizará a "Instrucciones de Embarque Asignadas".

#### **¿CUANDO ENVIAR INSTRUCCIONES DE EMBARQUE AL PROVEEDOR?**

Una vez que haya recibido el correo electrónico de la DCE con las instrucciones de embarque y consignación, podrán enviarlas al proveedor, con la finalidad de que este envíe la mercancía de acuerdo a lo indicado.

El proveedor deberá enviar al usuario el número de guía aérea o del transportista que se trate, de preferencia en formato PDF, misma que deberá notificarse al Departamento de Tráfico de la DCE; con la finalidad de estar pendientes del arribo de la mercancía.

En caso de instrucciones de embarque especiales, el Departamento de Tráfico, se pondrá en contacto con el responsable en la dependencia, a fin de coordinarse para las instrucciones pertinentes.

#### **CONSIDERACIONES:**

- A) Este procedimiento es de observancia general por todas las Entidades y Dependencias Universitarias que gestionan operaciones de comercio exterior ante la Dirección General de Proveeduría, a través del Sistema Integral de Compras al Extranjero (SICE), operado por la Dirección de Comercio Exterior.
- B) La aplicación y observancia de este procedimiento, se realiza desde marzo de 2017 y sigue vigente a la fecha.
- C) Las solicitudes de instrucciones de embarque que no se realicen en apego a este procedimiento, se tomarán como no recibidas.
- D) La Entidad o Dependencia Universitaria, que por algún motivo especial no pueda apegarse a lo estipulado en este procedimiento, deberá indicarlo mediante oficio signado por el titular de la Entidad o Dependencia, dirigido al Titular de la Dirección General de Proveeduría; por medio del cual indique el motivo por el que no se encuentra en posibilidades de adecuarse a este procedimiento.
- E) En caso de arribar mercancía a la aduana, cuyas instrucciones de embarque no se hayan proporcionado de acuerdo a lo estipulado en este procedimiento, **se considerarán arribos directos**, debiendo ser cubiertos todos los gastos de importación y demás que se originen, por la dependencia solicitante.
- F) Este procedimiento se emite con el fin de regular las instrucciones de embarque, las adquisiciones deberán realizarse en estricto apego a la Normatividad de Adquisiciones, Arrendamientos y Servicios de la UNAM, circulares, así como, políticas y procedimientos, que han sido establecidos para tal efecto.

#### **Ciudad Universitaria, Cd. De México, a 29 de Octubre de 2020**